# **Lab 9: openEMR: Clinical workflow and functions of Clinician tasks**

9.1 Learning Objectives:

- to learn typical Clinicians staff tasks and functions a typical EHR system must provide to support them.
- to practice EHR functions to support Clinicians staff roles in a health organisation.

# 9.2 Practice Clinician role

After **nurse provider** create **patient encounter**, and enter **vital signs**. **Clinician** now start patient observation:

9.2.1 Clinician observation might be **made and documented** in different ways such as:

 $\Box$  Review of systems/system checks

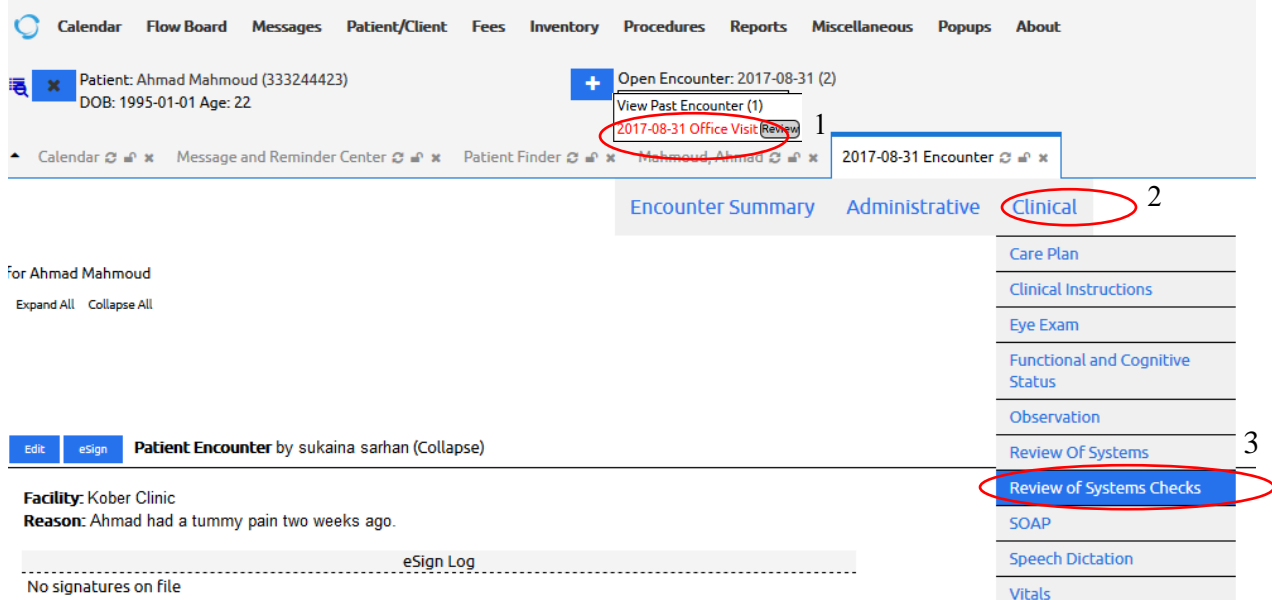

#### **Review Of Systems**

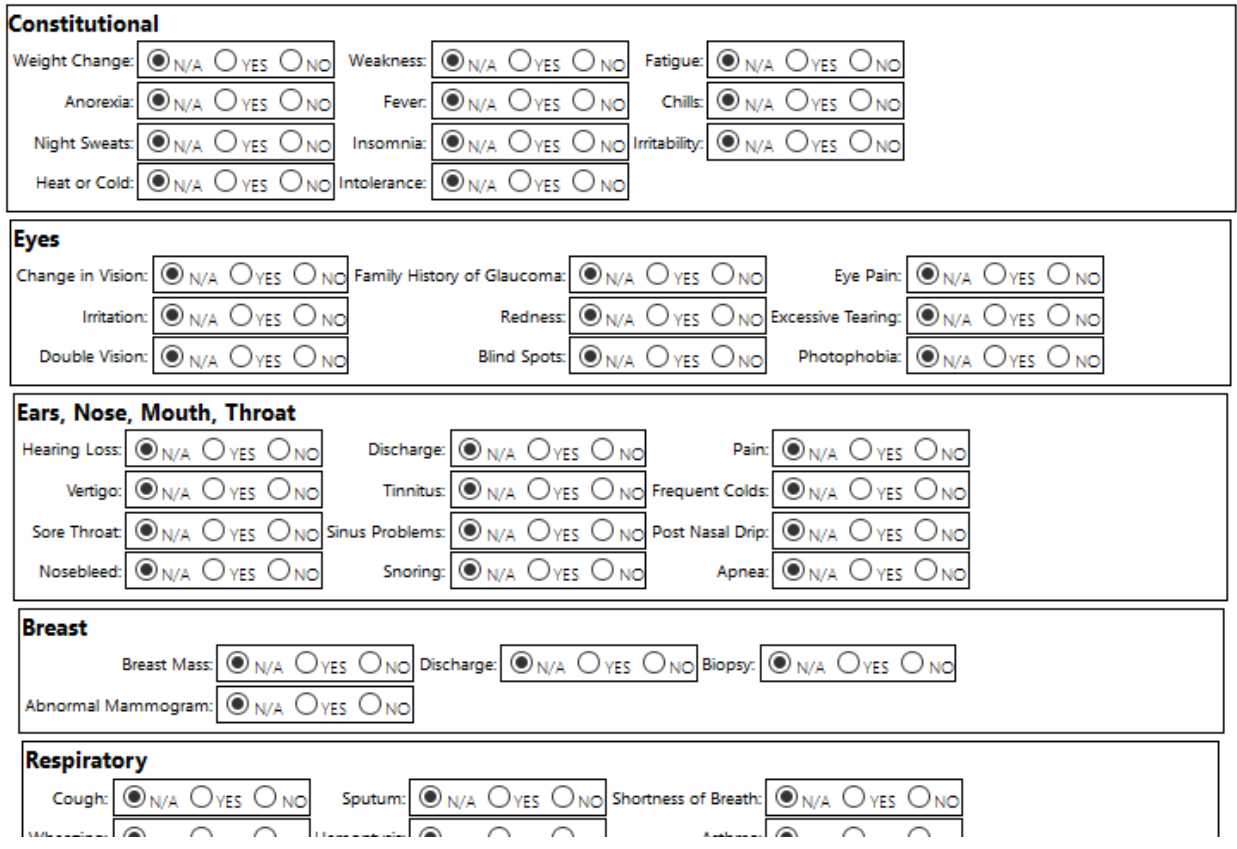

Use of Subjective-Objective-Action-Plan (SOAP) Note

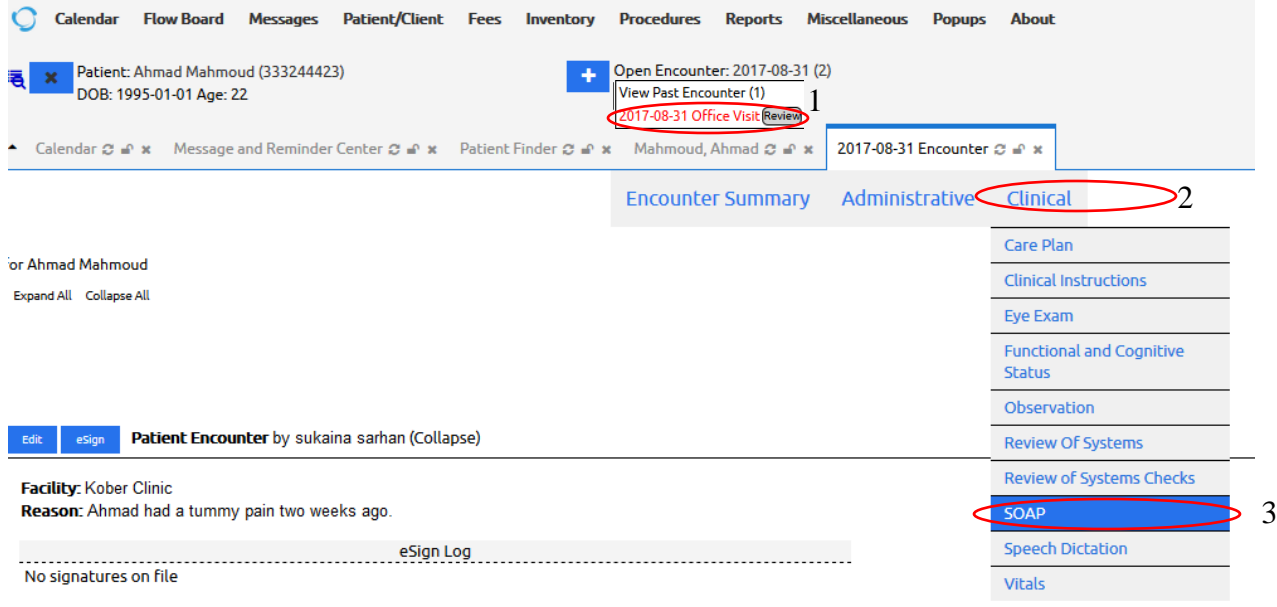

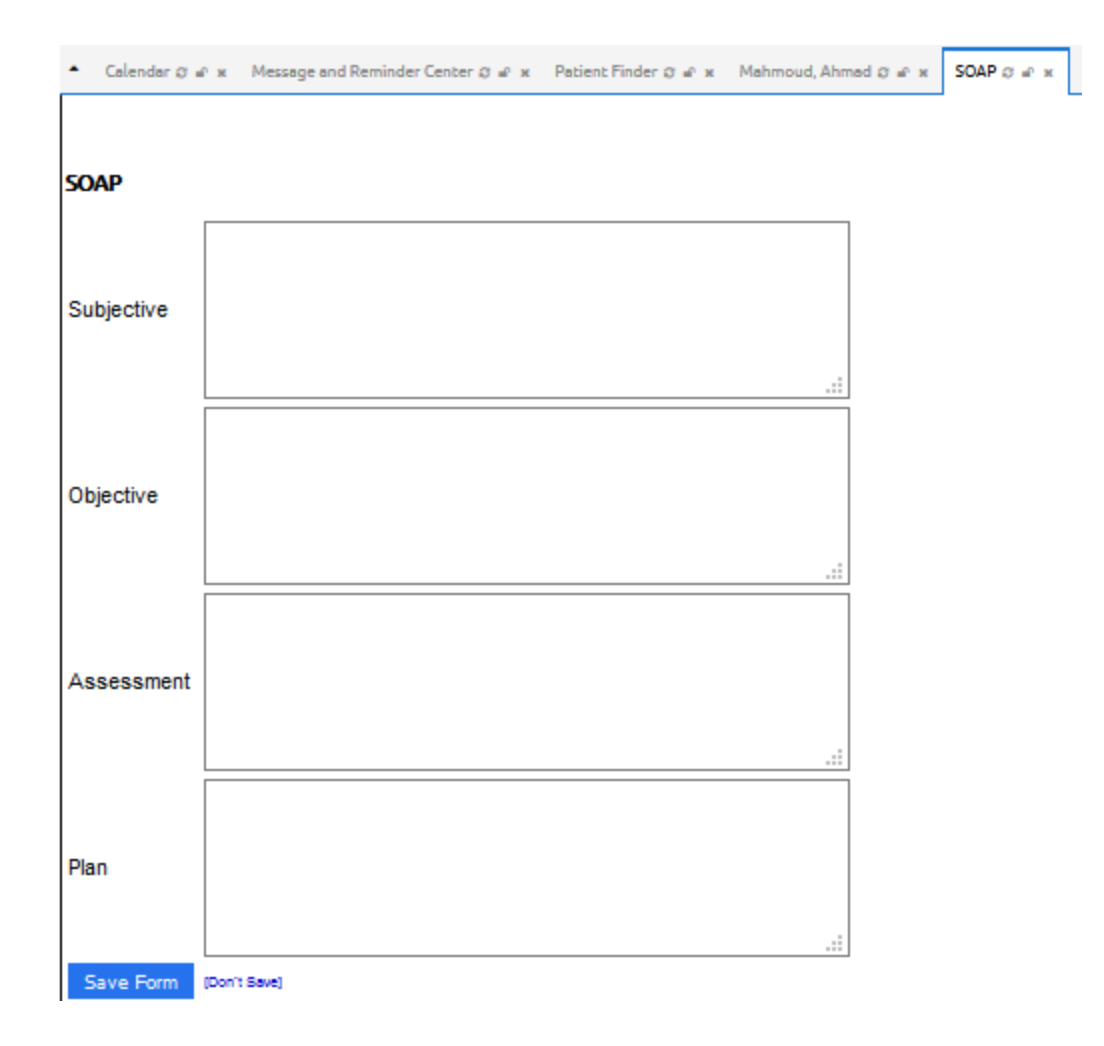

- **Physical examination of patient** 
	- **Physical exam form** and other forms are usually do not appear in the **clinical tab** by default. Here, the **admin** has to install them before.

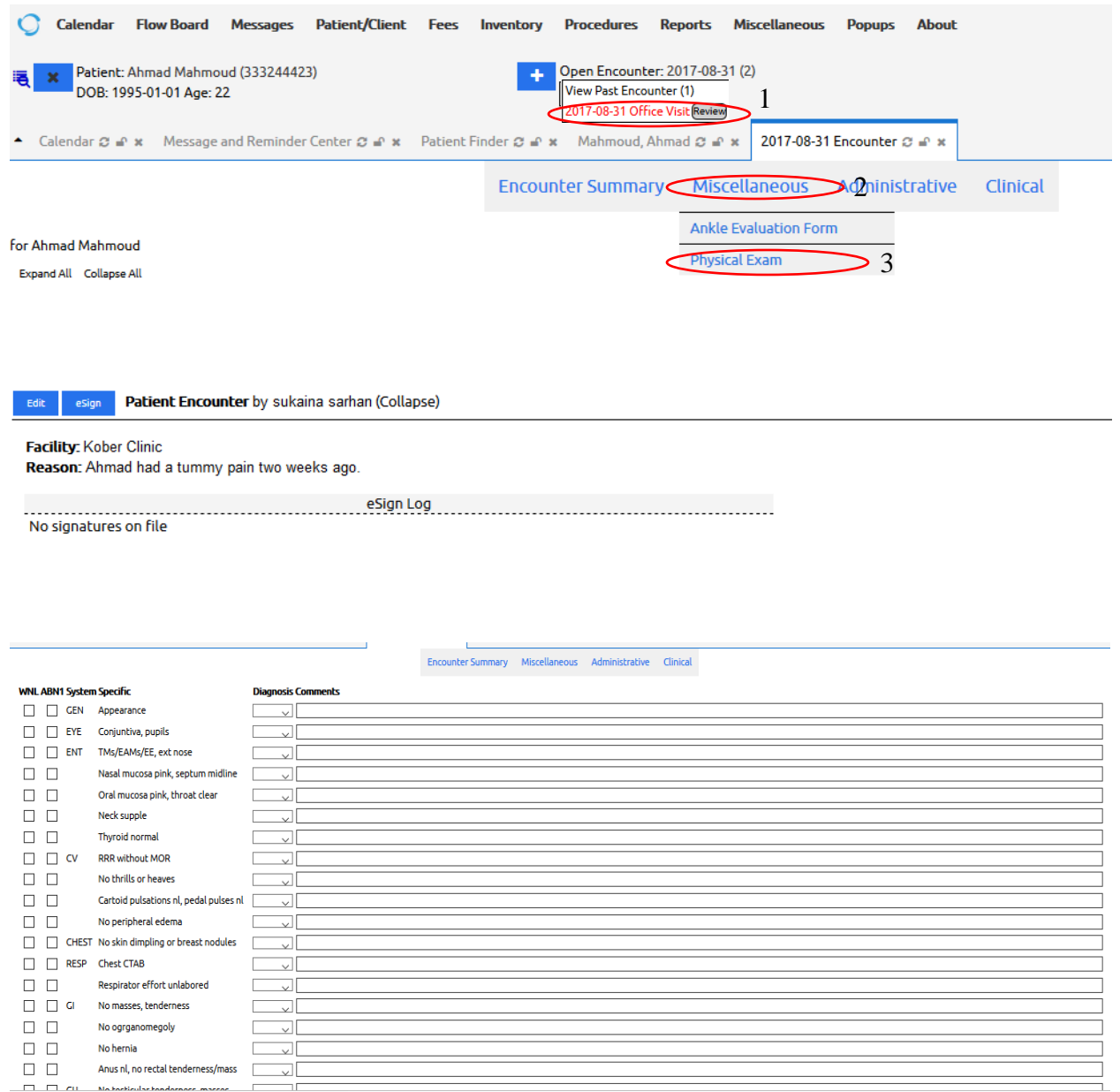

### Ankle Evaluation Form

**Ankle evaluation form** and other forms are usually do not appear in the **clinical tab** by default. Here, the **admin** has to install them before.

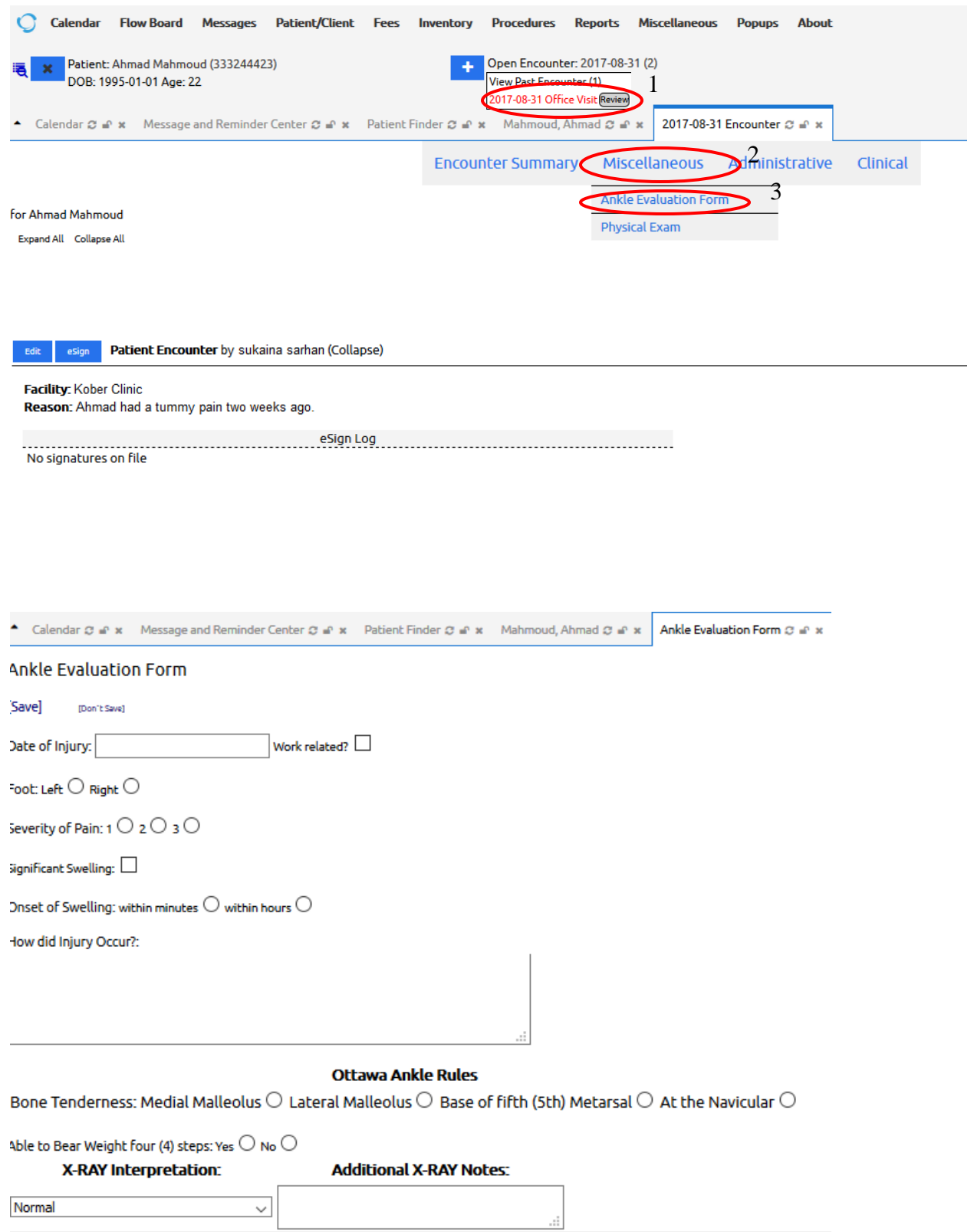

 $\Box$  Repeat the aforementioned steps for using other forms

**Note**: If you don't find the needed form in the **clinical tab,** the **admin** must install it before.

After patient observation is done, clinician has to **provide and document** a set of **clinical instructions** (Medications prescription, ordering lab test, Ordering radiology image, Referrals)

Clinical instruction might be handled by:

- **Local facilities**  $\rightarrow$  Local medical lab, local pharmacy (also, called hospital ancillary departments).
- **External providers**  $\rightarrow$  community laboratory, community pharmacy, and community radiology center

**Note:** OpenEMR allow providers to request clinical instructions form local and external providers via **procedure order form**

#### **9.2.3 Patient Instructions - Procedure Order**

Clinician has to request lab test order (**HbA1C**) to the current patient (Bader) as follows:

- Select **Patient/client Patients Encounter**
- Select **administrative tab**  $\rightarrow$  **procedure order**
- New window will be opened
- Enter the form data

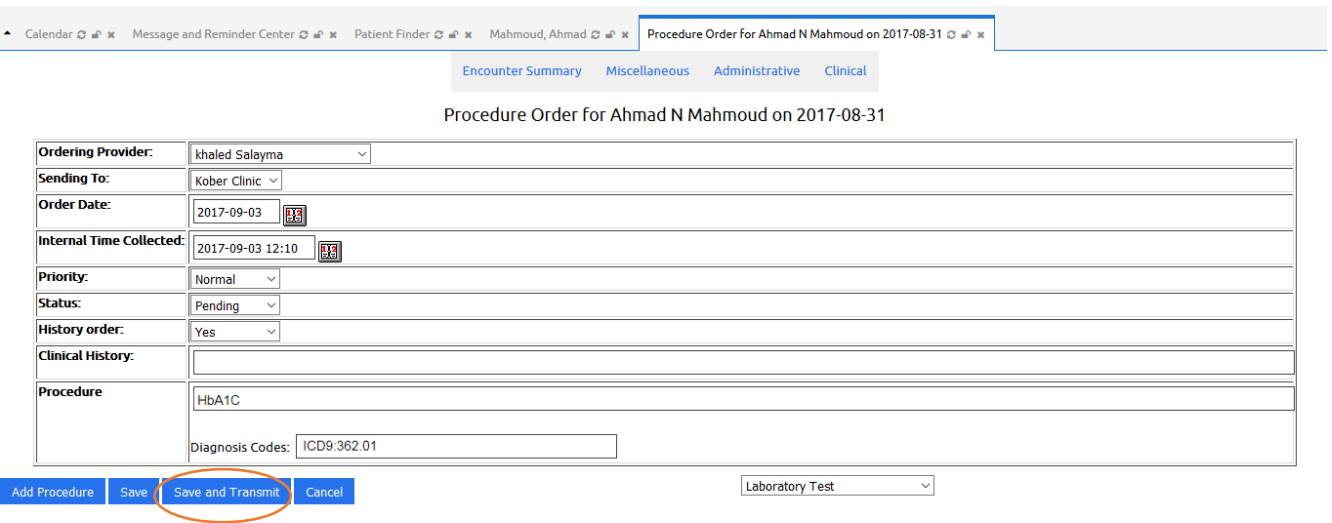

### **9.2.4 Handling Procedure Order**

Now, **Lab technician** can handle lab order as follows

- Login to **OpenEMR**
- Select **Procedure Pending orders**
- **Add the result of lab test** and **sign result**

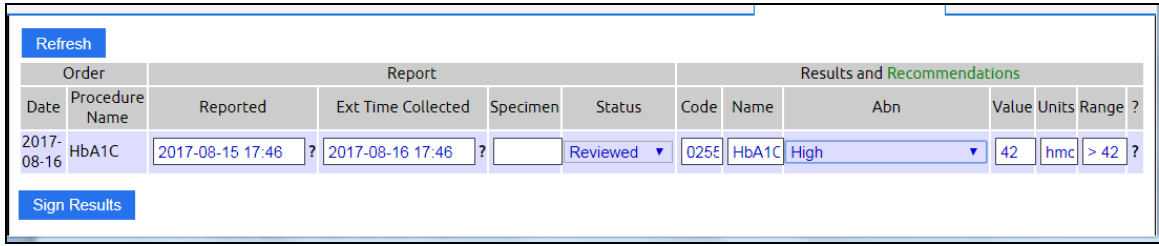

# **9.2.5 Drug Prescription**

During patient instruction, doctor prescribes drugs for patient. To prescribe a drug, the **doctor** has to do

 **❖** Open patient summary page → Edit Prescription

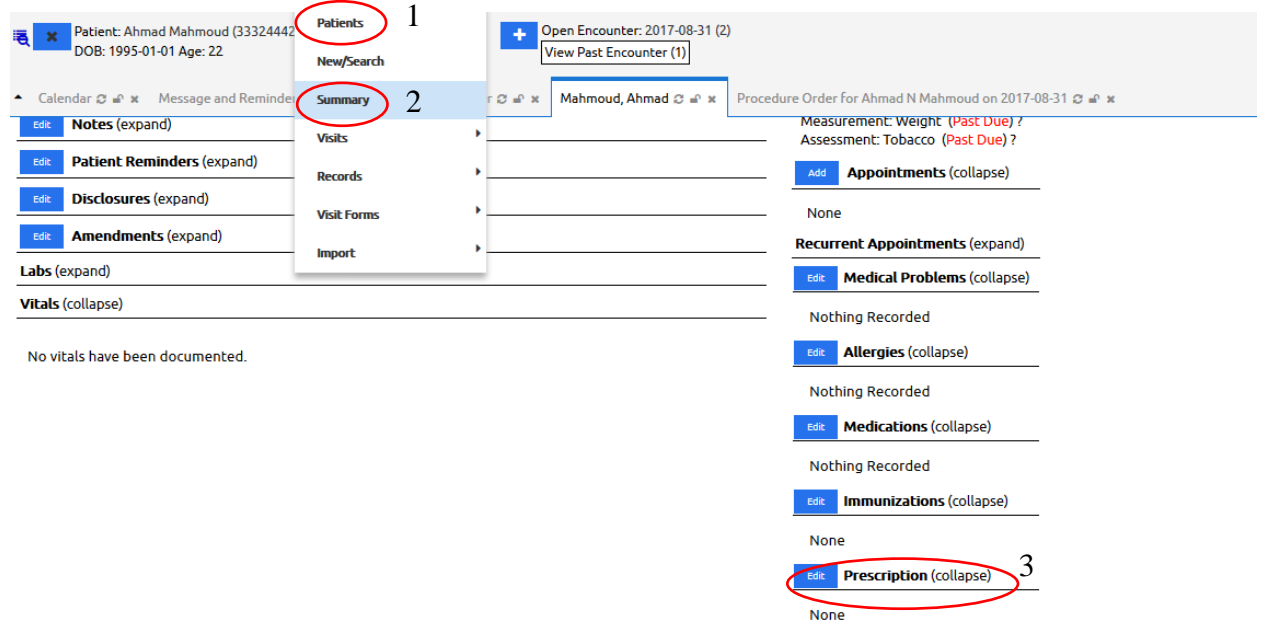

- New page will open, and display all prescribed drugs
- Select **Add** new drug or **edit** existing one

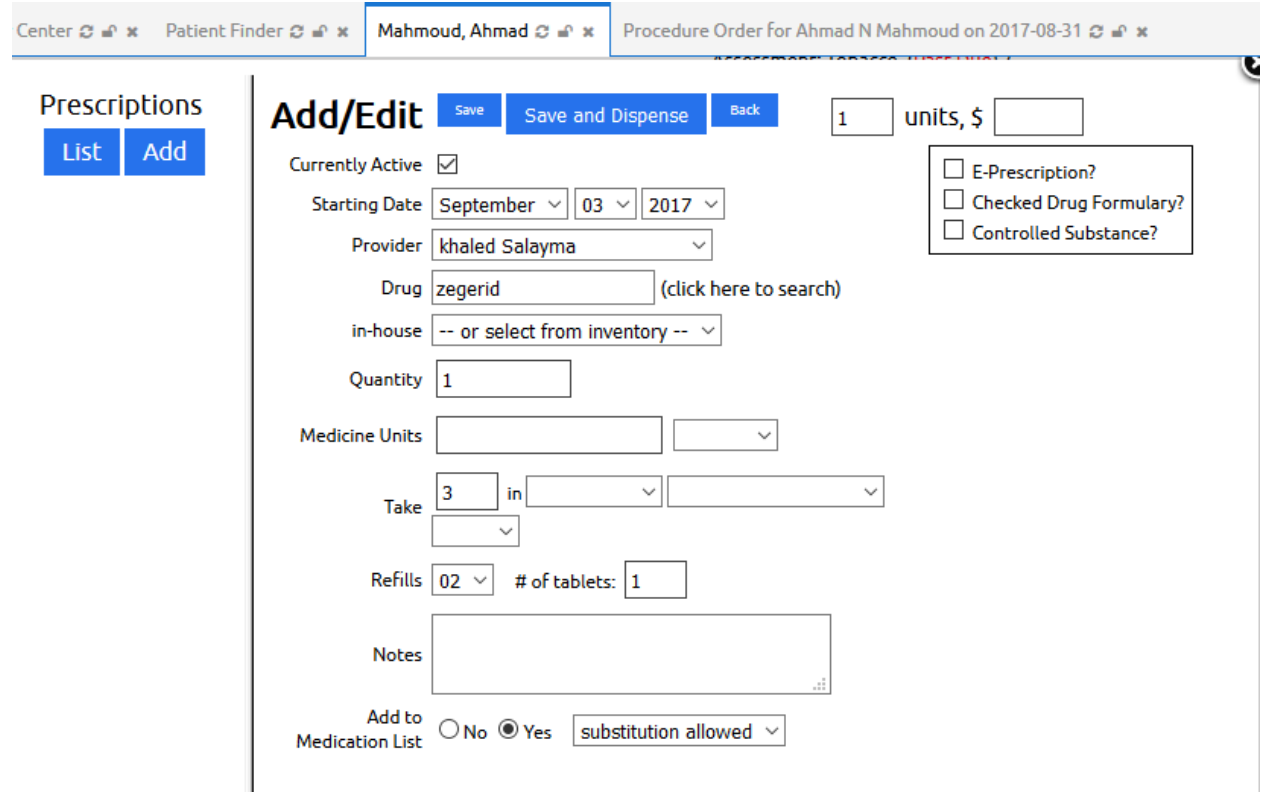

After saving the drug the below window will show up

![](_page_9_Picture_16.jpeg)